# **Test CODE Example**

## 1、Display with Arduino:

Now we will show how to use the Arduino (ATMega 168) to control the TFT LCD module. To have <sup>a</sup> quicker refresh rate, we use the 16bit mode for LCD, it's two times faster than 8 bit mode.

#### **Connect the pins to Arduino Arduino first:**

DB0-DB16 to pin D0-D13, pin A0-A1 of Arduino RESET to A2 CS to A3 WR to A4 RS to A5

All the data pins of Arduino is used ….So, we just can connect the RD to 3.3V ….We don't used it because we don't need to read back the data from the screen.

```
Connect the power pins: LCD-A to 3.3V, VCC to 5V , GND to GND
```
Note that the LCD is use the 3.3V voltage level , so if you want to connect the 5V Arduino pins to it , you need add <sup>a</sup> resister about 20K to reduce voltage. We use the 3.3V Arduino Pro which work in 8M , so we connect the pins directly — this is why we used 16 bit mode, 8 bit mode is too slow to refresh the screen.

Download the Demo code below into the controller :

```
define LCD_RS 19
#define LCD_REST 16
#define LCD_WR 18
#define LCD_CS 17
void main_Write_COM(int DH)
{
  unsigned char i;
  int temp;
  digitalWrite(LCD_RS,LOW);
  digitalWrite(LCD_CS,LOW);
 for(i=0; i<16; i++){
    temp=(DH&0x01);
    if(temp)
      digitalWrite(i,HIGH);
```

```
else
      digitalWrite(i,LOW);
    DH=DH>>1;
  }
  digitalWrite(LCD_WR,LOW);
  digitalWrite(LCD_WR,HIGH);
  digitalWrite(LCD_CS,HIGH);
}
void main_Write_DATA(int DH)
{
  unsigned char i;
  int temp;
  digitalWrite(LCD_RS,HIGH);
  digitalWrite(LCD_CS,LOW);
  for(i=0; i<16; i++){
    temp=(DH&0x01);
    if(temp)
      digitalWrite(i,HIGH);
    else
      digitalWrite(i,LOW);
    DH=DH>>1;
  }
  digitalWrite(LCD_WR,LOW);
  digitalWrite(LCD_WR,HIGH);
  digitalWrite(LCD_CS,HIGH);
}
void main W com data(int com1, int dat1)
{
  main_Write_COM(com1);
  main_Write_DATA(dat1);
}
void address_set(unsigned int x1,unsigned int y1,unsigned int x2,unsigned int y2)
{
  main W com data(0x0002,x1>>8); // Column address start2
  main W com data(0x0003,x1); // Column address start1
  main W com data(0x0004,x2>>8); // Column address end2
  main W com data(0x0005,x2); // Column address end1
  main W com data(0x0006,y1>>8); // Row address start2
  main W com data(0x0007,y1); // Row address start1
  main W com data(0x0008,y2>>8); // Row address end2
```
main\_W\_com\_data(0x0009,y2); // Row address end1 main\_Write\_COM(0x0022);

}

void main\_init(void) {

digitalWrite(LCD\_REST,HIGH); delay(5); digitalWrite(LCD\_REST,LOW); delay(10); digitalWrite(LCD\_REST,HIGH);

delay(20);

#### // VENDOR

main\_W\_com\_data(0x0046,0x00A4); main\_W\_com\_data(0x0047,0x0053); main W com data(0x0048,0x0000); main\_W\_com\_data(0x0049,0x0044); main W com data(0x004a,0x0004); main W com data(0x004b,0x0067); main\_W\_com\_data(0x004c,0x0033); main\_W\_com\_data(0x004d,0x0077); main\_W\_com\_data(0x004e,0x0012); main\_W\_com\_data(0x004f,0x004C); main\_W\_com\_data(0x0050,0x0046); main W com data(0x0051,0x0044);

#### //240x320 window setting

main\_W\_com\_data(0x0002,0x0000); // Column address start2 main\_W\_com\_data(0x0003,0x0000); // Column address start1 main W com data(0x0004,0x0000); // Column address end2 main\_W\_com\_data(0x0005,0x00ef); // Column address end1 main W\_com\_data(0x0006,0x0000); // Row address start2 main\_W\_com\_data(0x0007,0x0000); // Row address start1 main W com\_data(0x0008,0x0001); // Row address end2 main W com data(0x0009,0x003f); // Row address end1

#### // Display Setting

main\_W\_com\_data(0x0001,0x0006); // IDMON=0, INVON=1, NORON=1, PTLON=0 main\_W\_com\_data(0x0016,0x00C8); // MY=0, MX=0, MV=0, ML=1, BGR=0, TEON=0 0048

main W com data(0x0023,0x0095); // N DC=1001 0101

```
main_W_com_data(0x0024,0x0095); // PI_DC=1001 0101
main_W_com_data(0x0025,0x00FF); // I_DC=1111 1111
```
main\_W\_com\_data(0x0027,0x0002); // N\_BP=0000 0010 main\_W\_com\_data(0x0028,0x0002); // N\_FP=0000 0010 main\_W\_com\_data(0x0029,0x0002); // PI\_BP=0000 0010 main\_W\_com\_data(0x002a,0x0002); // PI\_FP=0000 0010 main\_W\_com\_data(0x002C,0x0002); // I\_BP=0000 0010 main\_W\_com\_data(0x002d,0x0002); // I\_FP=0000 0010

```
main_W_com_data(0x003a,0x0001); // N_RTN=0000, N_NW=001 0001
main_W_com_data(0x003b,0x0000); // P_RTN=0000, P_NW=001
main_W_com_data(0x003c,0x00f0); // I_RTN=1111, I_NW=000
main W com data(0x003d,0x0000); // DIV=00
delay(1);
```
main\_W\_com\_data(0x0035,0x0038); // EQS=38h main W com data(0x0036,0x0078); // EQP=78h main\_W\_com\_data(0x003E,0x0038); // SON=38h main\_W\_com\_data(0x0040,0x000F); // GDON=0Fh main\_W\_com\_data(0x0041,0x00F0); // GDOFF

```
// Power Supply Setting
```

```
main_W_com_data(0x0019,0x0049); // CADJ=0100, CUADJ=100, OSD_EN=1 ,60Hz
main_W_com_data(0x0093,0x000F); // RADJ=1111, 100%
delay(1);
main W com data(0x0020,0x0040); // BT=0100
```

```
main_W_com_data(0x001D,0x0007); // VC1=111 0007
main_W_com_data(0x001E,0x0000); // VC3=000
main_W_com_data(0x001F,0x0004); // VRH=0011
```
## //VCOM SETTING

```
main W com data(0x0044,0x004D); // VCM=101 0000 4D
main W com data(0x0045,0x000E); // VDV=1 0001 0011
delay(1);
main_W_com_data(0x001C,0x0004); // AP=100
delay(2);
```

```
main W com data(0x001B,0x0018); // GASENB=0, PON=0, DK=1, XDK=0,
VLCD TRI=0, STB=0
 delay(1);
 main W com data(0x001B,0x0010); // GASENB=0, PON=1, DK=0, XDK=0,
VLCD_TRI=0, STB=0
 delay(1);
 main W com data(0x0043,0x0080); //set VCOMG=1
```
delay(2);

```
// Display ON Setting
  main W com data(0x0090,0x007F); // SAP=0111 1111
  main_W_com_data(0x0026,0x0004); //GON=0, DTE=0, D=01
  delay(1);
  main_W_com_data(0x0026,0x0024); //GON=1, DTE=0, D=01
  main_W_com_data(0x0026,0x002C); //GON=1, DTE=0, D=11
  delay(1);
  main W com data(0x0026,0x003C); //GON=1, DTE=1, D=11
  // INTERNAL REGISTER SETTING
  main_W_com_data(0x0057,0x0002); // TEST_Mode=1: into TEST mode
  main_W_com_data(0x0095,0x0001); // SET DISPLAY CLOCK AND PUMPING CLOCK
TO SYNCHRONIZE
  main_W_com_data(0x0057,0x0000); // TEST_Mode=0: exit TEST mode
  //main_W_com_data(0x0021,0x0000);
  main_Write_COM(0x0022);
}
void Pant(unsigned int color)
{
  int i,j;
  address_set(0,0,239,319);
  for(i=0;i<320;i++)
  {
    for (j=0;j<240;j++)
    {
      main_Write_DATA(color);
   }
  }
}
void setup()
{
  unsigned char p;
  for(p=0;p<20;p++){
    pinMode(p,OUTPUT);
  }
  main_init();
```

```
}
void loop()
{
  Pant(0xf800); //Red
  delay(1000);
  Pant(0X07E0); //Green
  delay(1000);
  Pant(0x001f); //Blue
  delay(1000);
}
```
OK, reset your board, you can find the screen will display in red, green and blue.

## **2**、**Demo code for TFTLCD**

Here is a demo code that use the STC 51 MCU to drive the module. The controller communicate with the screen in 16bit parallel mode , and use 4 more pins for timing and mode control.

The code display <sup>a</sup> image of the image[3200] in the module .

**First, initial initial initialthe TFT screen: screen: screen:**

```
void LCD_Init(void)
{
```

```
LCD_REST=1;
delayms(5);
LCD_REST=0;
delayms(5);
LCD_REST=1:
delayms(5);
```
LCD CS =0; //enable cs

//\*\*\*\*\*\*\*\*\*\*\*\*\* Start Initial Sequence \*\*\*\*\*\*\*\*\*\*//

LCD Write\_COM(0x00,0xE5); LCD\_Write\_DATA(0x78,0xF0); // set SRAM internal timing

LCD\_Write\_COM(0x00,0x01); LCD\_Write\_DATA(0x01,0x00); // set SS and SM bit

LCD\_Write\_COM(0x00,0x02); LCD\_Write\_DATA(0x07,0x00); // set 1 line inversion

LCD Write COM(0x00,0x03); LCD Write DATA(0x10,0x30); // set GRAM write direction and BGR=1.

LCD\_Write\_COM(0x00,0x04); LCD\_Write\_DATA(0x00,0x00); // Resize register

LCD Write COM(0x00,0x08); LCD Write DATA(0x02,0x07); // set the back porch and front porch

LCD Write COM(0x00,0x09); LCD Write DATA(0x00,0x00); // set non-display area refresh cycle ISC[3:0]

LCD\_Write\_COM(0x00,0x0A); LCD\_Write\_DATA(0x00,0x00); // FMARK function

LCD\_Write\_COM(0x00,0x0C); LCD\_Write\_DATA(0x00,0x00); // RGB interface setting

LCD Write COM(0x00,0x0D); LCD Write DATA(0x00,0x00); // Frame marker Position

LCD Write COM(0x00,0x0F); LCD Write DATA(0x00,0x00); // RGB interface polarity

//\*\*\*\*\*\*\*\*\*\*\*\*\*Power On sequence\*\*\*\*\*\*\*\*\*\*\*\*\*\*\*\*//

LCD Write COM(0x00,0x10); LCD Write DATA(0x00,0x00); // SAP, BT[3:0], AP, DSTB, SLP, STB

LCD\_Write\_COM(0x00,0x11); LCD\_Write\_DATA(0x00,0x07); // DC1[2:0], DC0[2:0], VC[2:0]

LCD\_Write\_COM(0x00,0x12); LCD\_Write\_DATA(0x00,0x00); // VREG1OUT voltage

LCD\_Write\_COM(0x00,0x13); LCD\_Write\_DATA(0x00,0x00); // VDV[4:0] for VCOM amplitude

LCD\_Write\_COM(0x00,0x07); LCD\_Write\_DATA(0x00,0x01);

delayms(50); // Dis-charge capacitor power voltage

LCD Write COM(0x00,0x10); LCD Write DATA(0x10,0x90); //SAP, BT[3:0], AP, DSTB, SLP, STB

LCD\_Write\_COM(0x00,0x11); LCD\_Write\_DATA(0x02,0x27); // DC1[2:0], DC0[2:0],

VC[2:0]

delayms(50); // Delay 50ms

LCD Write COM(0x00,0x12); LCD Write DATA(0x00,0x1F); // Internal reference voltage= Vci;

delayms(50); // Delay 50ms

LCD\_Write\_COM(0x00,0x13); LCD\_Write\_DATA(0x15,0x00); //Set VDV[4:0] for VCOM amplitude

LCD\_Write\_COM(0x00,0x29); LCD\_Write\_DATA(0x00,0x27);

LCD Write COM(0x00,0x2B); LCD Write DATA(0x00,0x0D); // Set Frame Rate 000C

delayms(50); // Delay 50ms

LCD Write COM(0x00,0x20); LCD Write DATA(0x00,0x00); // GRAM horizontal Address

LCD Write COM(0x00,0x21); LCD Write DATA(0x00,0x00); // GRAM Vertical Address

// ----------- Adjust the Gamma Curve ----------//

LCD\_Write\_COM(0x00,0x30); LCD\_Write\_DATA(0x00,0x00);

LCD\_Write\_COM(0x00,0x31); LCD\_Write\_DATA(0x07,0x07);

LCD\_Write\_COM(0x00,0x32); LCD\_Write\_DATA(0x03,0x07);

LCD\_Write\_COM(0x00,0x35); LCD\_Write\_DATA(0x02,0x00);

LCD\_Write\_COM(0x00,0x36); LCD\_Write\_DATA(0x00,0x08);

LCD\_Write\_COM(0x00,0x37); LCD\_Write\_DATA(0x00,0x04);

LCD\_Write\_COM(0x00,0x38); LCD\_Write\_DATA(0x00,0x00);

LCD\_Write\_COM(0x00,0x39); LCD\_Write\_DATA(0x07,0x07);

LCD\_Write\_COM(0x00,0x3C); LCD\_Write\_DATA(0x00,0x02);

LCD\_Write\_COM(0x00,0x3D); LCD\_Write\_DATA(0x1D,0x04);

//------------------ Set GRAM area ---------------//

LCD\_Write\_COM(0x00,0x50); LCD\_Write\_DATA(0x00,0x00); // Horizontal GRAM Start Address

LCD Write COM(0x00,0x51); LCD Write DATA(0x00,0xEF); // Horizontal GRAM End Address

LCD\_Write\_COM(0x00,0x52); LCD\_Write\_DATA(0x00,0x00); // Vertical GRAM Start Address

LCD\_Write\_COM(0x00,0x53); LCD\_Write\_DATA(0x01,0x3F); // Vertical GRAM Start Address

LCD\_Write\_COM(0x00,0x60); LCD\_Write\_DATA(0xA7,0x00); // Gate Scan Line

LCD\_Write\_COM(0x00,0x61); LCD\_Write\_DATA(0x00,0x01); // NDL,VLE, REV

LCD\_Write\_COM(0x00,0x6A); LCD\_Write\_DATA(0x00,0x00); // set scrolling line

//-------------- Partial Display Control ---------//

LCD\_Write\_COM(0x00,0x80); LCD\_Write\_DATA(0x00,0x00);

LCD\_Write\_COM(0x00,0x81); LCD\_Write\_DATA(0x00,0x00);

LCD Write COM(0x00,0x82); LCD Write DATA(0x00,0x00);

LCD\_Write\_COM(0x00,0x83); LCD\_Write\_DATA(0x00,0x00);

LCD\_Write\_COM(0x00,0x84); LCD\_Write\_DATA(0x00,0x00); LCD\_Write\_COM(0x00,0x85); LCD\_Write\_DATA(0x00,0x00); //-------------- Panel Control -------------------// LCD\_Write\_COM(0x00,0x90); LCD\_Write\_DATA(0x00,0x10); LCD\_Write\_COM(0x00,0x92); LCD\_Write\_DATA(0x06,0x00); LCD\_Write\_COM(0x00,0x07); LCD\_Write\_DATA(0x01,0x33); // 262K color and display ON LCD\_CS =1; //disable cs

}

#### **Second, Second,build the function function to calculate calculate calculate the address address** :

```
void Address_set(unsigned int x1,unsigned int y1,unsigned int x2,unsigned int y2)
{
   LCD_Write_COM(0x00,0x20);LCD_Write_DATA(x1>>8,x1);
   LCD_Write_COM(0x00,0x21);LCD_Write_DATA(y1>>8,y1);
   LCD_Write_COM(0x00,0x50);LCD_Write_DATA(x1>>8,x1);
   LCD Write COM(0x00,0x52);LCD Write DATA(y1>>8,y1);
   LCD_Write_COM(0x00,0x51);LCD_Write_DATA(x2>>8,x2);
   LCD Write COM(0x00,0x53);LCD Write DATA(y2>>8,y2);
   LCD_Write_COM(0x00,0x22);
```
}

#### **Third, build the function functionto send data/command into data bus**:

```
void LCD_Write_COM(char VH,char VL) //snet command
{
   LCD_RS=0;
   LCD_Writ_Bus(VH,VL);
}
void LCD_Write_DATA(char VH,char VL)//sent data
{
   LCD_RS=1;
   LCD_Writ_Bus(VH,VL);
}
void LCD Writ_Bus(char VH,char VL) //Write Data
{
   LCD_DataPortH=VH;
    LCD_DataPortL=VL;
    LCD_WR=0;
    LCD_WR=1;
```
}

#### $F$ ourth, build a clean screen function:

```
void Pant(char VH,char VL)
{
    int i,j;
    LCD_CS = 0;Address_set(0,0,240,320);
    for(i=0;i<320;i++)
     {
      for (j=0;j<240;j++)
        {
             LCD_Write_DATA(VH,VL);
        }
      }
     LCD_CS = 1;
}
```
#### **Last, the mail loop , display displaythe image**:

```
main()
{
    int i,j,k;
    LCD_Init(); //TFT initial
    Pant(0xff,0xff);// clean screen
    LCD CS = 0;
    for(k=0; k\<ll; 8; k++) //display
    {
        for(j=0;j<1;6;j++){
             Address_set(40*j,40*k,40*j+39,40*k+39);
             for(i=0;i<1600;i++)
              {
              LCD_Write_DATA(image[i*2+1],image[i*2]);
               }
         }
    }
    LCD_CS = 1;while(1)
    {
    LCD_Init();
    Pant(0xff,0xff);
```

```
LCD_CS =0;
    for(k=0; k.8; k++){
        for(j=0;j<1;6;j++){
            Address_set(40*j,40*k,40*j+39,40*k+39);
            for(i=0;i<1600;i++)
             {
             LCD Write DATA(image[i*2+1],image[i*2]);
              }
         }
    }
    LCD_CS = 1;delayms(1000);
    }
}
```
## **3**、**8Bit Mode Demo**

We have showed how to use the Arduino control the module for refreshing the screen , but the demo is in 16 bit mode , we received some E-mail require the 8 Bit mode demo, so we now publish the new demo which using the Arduino to control the module display <sup>a</sup> picture in 8 bit mode.

## **The connection is:**

DB8 – DB15 to D0 – D7 of Arduino ; DB0 – DB8 to GND RS to D8 ; WR to D9 ; RD to 3.3V CS to D10 ; RESET to D11 ; LDEA to 3.3V VCC to 5V; GND to GND

Download the code below into Arduino :

#include <avr/pgmspace.h>

#define LCD\_RS 8 #define LCD\_WR 9 #define LCD\_CS 10 #define LCD\_REST 11

extern unsigned char image[3200];

```
void LCD_Writ_Bus(char VH,char VL)
{
  unsigned char i,temp,data;
  data=VH;
  for(i=0; i<8; i++){
    temp=(data&0x01);
    if(temp)
      digitalWrite(i,HIGH);
    else
      digitalWrite(i,LOW);
    data=data>>1;
  }
  digitalWrite(LCD_WR,LOW);
  digitalWrite(LCD_WR,HIGH);
  data=VL;
  for(i=0; i<8; i++){
    temp=(data&0x01);
    if(temp)
      digitalWrite(i,HIGH);
    else
      digitalWrite(i,LOW);
    data=data>>1;
  }
  digitalWrite(LCD_WR,LOW);
  digitalWrite(LCD_WR,HIGH);
}
void LCD_Write_COM(char VH,char VL) //send order
{
  digitalWrite(LCD_RS,LOW);
  LCD_Writ_Bus(VH,VL);
}
void LCD_Write_DATA(char VH,char VL) //send data
{
  digitalWrite(LCD_RS,HIGH);
  LCD_Writ_Bus(VH,VL);
}
```
void Address set(unsigned int x1,unsigned int y1,unsigned int x2,unsigned int y2)

```
{
  LCD_Write_COM(0x00,0x20);
  LCD Write DATA(x1>>8,x1);
  LCD_Write_COM(0x00,0x21);
  LCD_Write_DATA(y1>>8,y1);
  LCD_Write_COM(0x00,0x50);
  LCD Write DATA(x1>>8,x1);
  LCD_Write_COM(0x00,0x52);
  LCD Write DATA(y1>>8,y1);LCD Write COM(0x00,0x51);
  LCD Write DATA(x2>>8,x2);
  LCD_Write_COM(0x00,0x53);
  LCD_Write_DATA(y2>>8,y2);
  LCD_Write_COM(0x00,0x22);
}
void LCD_Init(void)
{
  digitalWrite(LCD_REST,HIGH);
  delay(5);
  digitalWrite(LCD_REST,LOW);
  delay(5);
  digitalWrite(LCD_REST,HIGH);
  delay(5);
  digitalWrite(LCD_CS,LOW);
  //************* Start Initial Sequence **********//
  LCD_Write_COM(0x00,0xE5);
  LCD_Write_DATA(0x78,0xF0); // set SRAM internal timing
  LCD_Write_COM(0x00,0x01);
  LCD_Write_DATA(0x01,0x00); // set SS and SM bit
  LCD Write COM(0x00,0x02);
  LCD_Write_DATA(0x07,0x00); // set 1 line inversion
  LCD Write COM(0x00,0x03);
  LCD Write DATA(0x10,0x30); // set GRAM write direction and BGR=1.
  LCD_Write_COM(0x00,0x04);
  LCD_Write_DATA(0x00,0x00); // Resize register
  LCD_Write_COM(0x00,0x08);
  LCD Write DATA(0x02,0x07); // set the back porch and front porch
  LCD_Write_COM(0x00,0x09);
  LCD_Write_DATA(0x00,0x00); // set non-display area refresh cycle ISC[3:0]
  LCD_Write_COM(0x00,0x0A);
  LCD_Write_DATA(0x00,0x00); // FMARK function
```
LCD\_Write\_COM(0x00,0x0C);

LCD\_Write\_DATA(0x00,0x00); // RGB interface setting

LCD\_Write\_COM(0x00,0x0D);

LCD\_Write\_DATA(0x00,0x00); // Frame marker Position

LCD\_Write\_COM(0x00,0x0F);

LCD\_Write\_DATA(0x00,0x00); // RGB interface polarity

//\*\*\*\*\*\*\*\*\*\*\*\*\*Power On sequence \*\*\*\*\*\*\*\*\*\*\*\*\*\*\*\*//

LCD\_Write\_COM(0x00,0x10);

LCD\_Write\_DATA(0x00,0x00); // SAP, BT[3:0], AP, DSTB, SLP, STB

LCD Write COM(0x00,0x11);

LCD\_Write\_DATA(0x00,0x07); // DC1[2:0], DC0[2:0], VC[2:0]

LCD\_Write\_COM(0x00,0x12);

LCD\_Write\_DATA(0x00,0x00); // VREG1OUT voltage

LCD Write COM(0x00,0x13);

LCD\_Write\_DATA(0x00,0x00); // VDV[4:0] for VCOM amplitude

LCD\_Write\_COM(0x00,0x07);

LCD\_Write\_DATA(0x00,0x01);

delay(50); // Dis-charge capacitor power voltage

LCD\_Write\_COM(0x00,0x10);

LCD\_Write\_DATA(0x10,0x90); // 1490//SAP, BT[3:0], AP, DSTB, SLP, STB

LCD\_Write\_COM(0x00.0x11);

LCD\_Write\_DATA(0x02,0x27); // DC1[2:0], DC0[2:0], VC[2:0]

delay(50); // Delay 50ms

LCD\_Write\_COM(0x00,0x12);

LCD\_Write\_DATA(0x00,0x1F); //001C// Internal reference voltage= Vci;

delay(50); // Delay 50ms

LCD\_Write\_COM(0x00,0x13);

LCD Write DATA(0x15,0x00); //0x1000//1400 Set VDV[4:0] for VCOM amplitude 1A00

LCD\_Write\_COM(0x00,0x29);

LCD Write DATA(0x00,0x27); //0x0012 //001a Set VCM[5:0] for VCOMH //0x0025 0034

LCD Write COM(0x00,0x2B);

LCD Write\_DATA(0x00,0x0D); // Set Frame Rate 000C

delay(50); // Delay 50ms

LCD\_Write\_COM(0x00,0x20);

LCD\_Write\_DATA(0x00,0x00); // GRAM horizontal Address

LCD\_Write\_COM(0x00,0x21);

LCD\_Write\_DATA(0x00,0x00); // GRAM Vertical Address

// ----------- Adjust the Gamma Curve ----------//

LCD\_Write\_COM(0x00,0x30);

LCD\_Write\_DATA(0x00,0x00);

LCD\_Write\_COM(0x00,0x31);

LCD\_Write\_DATA(0x07,0x07);

- LCD\_Write\_COM(0x00,0x32);
- LCD\_Write\_DATA(0x03,0x07);
- LCD\_Write\_COM(0x00,0x35);
- LCD\_Write\_DATA(0x02,0x00);
- LCD\_Write\_COM(0x00,0x36);
- LCD\_Write\_DATA(0x00,0x08);//0207
- LCD\_Write\_COM(0x00,0x37);
- LCD\_Write\_DATA(0x00,0x04);//0306
- LCD\_Write\_COM(0x00,0x38);
- LCD\_Write\_DATA(0x00,0x00);//0102
- LCD\_Write\_COM(0x00,0x39);
- LCD\_Write\_DATA(0x07,0x07);//0707
- LCD\_Write\_COM(0x00,0x3C);
- LCD\_Write\_DATA(0x00,0x02);//0702
- LCD\_Write\_COM(0x00,0x3D);
- LCD\_Write\_DATA(0x1D,0x04);//1604

### //------------------ Set GRAM area ---------------//

- LCD\_Write\_COM(0x00,0x50);
- LCD\_Write\_DATA(0x00,0x00); // Horizontal GRAM Start Address
- LCD\_Write\_COM(0x00,0x51);
- LCD\_Write\_DATA(0x00,0xEF); // Horizontal GRAM End Address
- LCD\_Write\_COM(0x00,0x52);
- LCD\_Write\_DATA(0x00,0x00); // Vertical GRAM Start Address
- LCD\_Write\_COM(0x00,0x53);
- LCD\_Write\_DATA(0x01,0x3F); // Vertical GRAM Start Address
- LCD\_Write\_COM(0x00,0x60);
- LCD\_Write\_DATA(0xA7,0x00); // Gate Scan Line
- LCD\_Write\_COM(0x00,0x61);
- LCD\_Write\_DATA(0x00,0x01); // NDL,VLE, REV
- LCD\_Write\_COM(0x00,0x6A);
- LCD\_Write\_DATA(0x00,0x00); // set scrolling line
- //-------------- Partial Display Control ---------//
- LCD\_Write\_COM(0x00,0x80);
- LCD\_Write\_DATA(0x00,0x00);
- LCD\_Write\_COM(0x00,0x81);
- LCD\_Write\_DATA(0x00,0x00);
- LCD\_Write\_COM(0x00,0x82);
- LCD\_Write\_DATA(0x00,0x00);
- LCD\_Write\_COM(0x00,0x83);
- LCD\_Write\_DATA(0x00,0x00);
- LCD\_Write\_COM(0x00,0x84);
- LCD\_Write\_DATA(0x00,0x00);
- LCD\_Write\_COM(0x00,0x85);

```
LCD_Write_DATA(0x00,0x00);
//-------------- Panel Control -------------------//
LCD_Write_COM(0x00,0x90);
LCD_Write_DATA(0x00,0x10);
LCD_Write_COM(0x00,0x92);
LCD_Write_DATA(0x06,0x00);
LCD_Write_COM(0x00,0x07);
LCD_Write_DATA(0x01,0x33); // 262K color and display ON
digitalWrite(LCD_CS,HIGH);
```

```
}
```

```
void Pant(char VH,char VL)
{
  int i,j;
  digitalWrite(LCD_CS,LOW);
  Address_set(0,0,240,320);
  for(i=0;i<320;i++)
  {
    for (j=0; j<240; j++){
      LCD_Write_DATA(VH,VL);
    }
  }
  digitalWrite(LCD_CS,HIGH);
}
void setup()
{
  unsigned char p;
  char hi,lo;
  int i,j,k;
  for(p=0;p<20;p++){
    pinMode(p,OUTPUT);
  }
  LCD_Init();
  // Pant(0xff,0xff);
  digitalWrite(LCD_CS,LOW);
  for(k=0; k<8; k++){
```

```
for(j=0; j<6; j++){
      Address_set(40*j,40*k,40*j+39,40*k+39);
      for(i=0; i<1600; i++){
        hi=pgm_read_byte(&image[i*2+1]);
        lo=pgm_read_byte(&image[i*2]);
        LCD_Write_DATA(hi,lo);
      }
    }
  }
  digitalWrite(LCD_CS,HIGH);
}
void loop()
{
}
```
Reset the Arduino board , you will see the screen full with the picture that in image[3200] .

# **4**、**Touch Screen Handwrite Handwrite Handwrite Demo**

Today we show <sup>a</sup> demo that use the Arduino to control the module 4 display, and used the touch screen to achieve handwrite function.

The LCD connection is the same as that in "3、8Bit Mode Demo", and the touch screen connection is :

DCLK to D14(A0) pin of Arduino CS to D15(A1) pin of Arduino DIN to D16(A2) pin of Arduino DOUT to D18(A4) pin of Arduino IRQ to D19(A5) pin of Arduino

The display code is the same as we have released , now we just give <sup>a</sup> brief introduction of SPI and touch IC control.

### **SPI Start:**

```
void spistar()
{
  digitalWrite(CS,HIGH);
```

```
digitalWrite(DCLK,HIGH);
digitalWrite(DIN,HIGH);
digitalWrite(DCLK,HIGH);
```
}

#### **SPI Write Data function: function:**

```
void WriteCharTo7843(unsigned char num)
{
  unsigned char count=0;
  unsigned char temp;
  unsigned nop;
  temp=num;
  digitalWrite(DCLK,LOW);
  for(count=0;count<8;count++)
  {
    if(temp&0x80)
      digitalWrite(DIN,HIGH);
    else
      digitalWrite(DIN,LOW);
    temp=temp<&lt;1;
    digitalWrite(DCLK,LOW);
    nop++;
    nop++;
    digitalWrite(DCLK,HIGH);
    nop++;
    nop++;
  }
}
```
### **SPI Read Data function: function:**

```
unsigned int ReadFromCharFrom7843()
{
  unsigned nop;
  unsigned char count=0;
  unsigned int Num=0;
  for(count=0;count<12;count++)
  {
    Num<&lt;=1;
```

```
digitalWrite(DCLK,HIGH);//DCLK=1; _nop_();_nop_();_nop_();
    nop++;
    digitalWrite(DCLK,LOW);//DCLK=0; _nop_();_nop_();_nop_();
    nop++;
    if(digitalRead(DOUT)) Num++;
  }
  return(Num);
}
```
## $Get coordinates:$

```
void AD7843(void)
{
  digitalWrite(CS,LOW);
  WriteCharTo7843(0x90);
  digitalWrite(DCLK,HIGH);
  digitalWrite(DCLK,LOW);
  TP_Y=ReadFromCharFrom7843();
  WriteCharTo7843(0xD0);
  digitalWrite(DCLK,HIGH);
  digitalWrite(DCLK,LOW);
  TP_X=ReadFromCharFrom7843();
  digitalWrite(CS,HIGH);
```
}

Download the code into Arduino , and you can see the handwrite effects as the previous image shown :

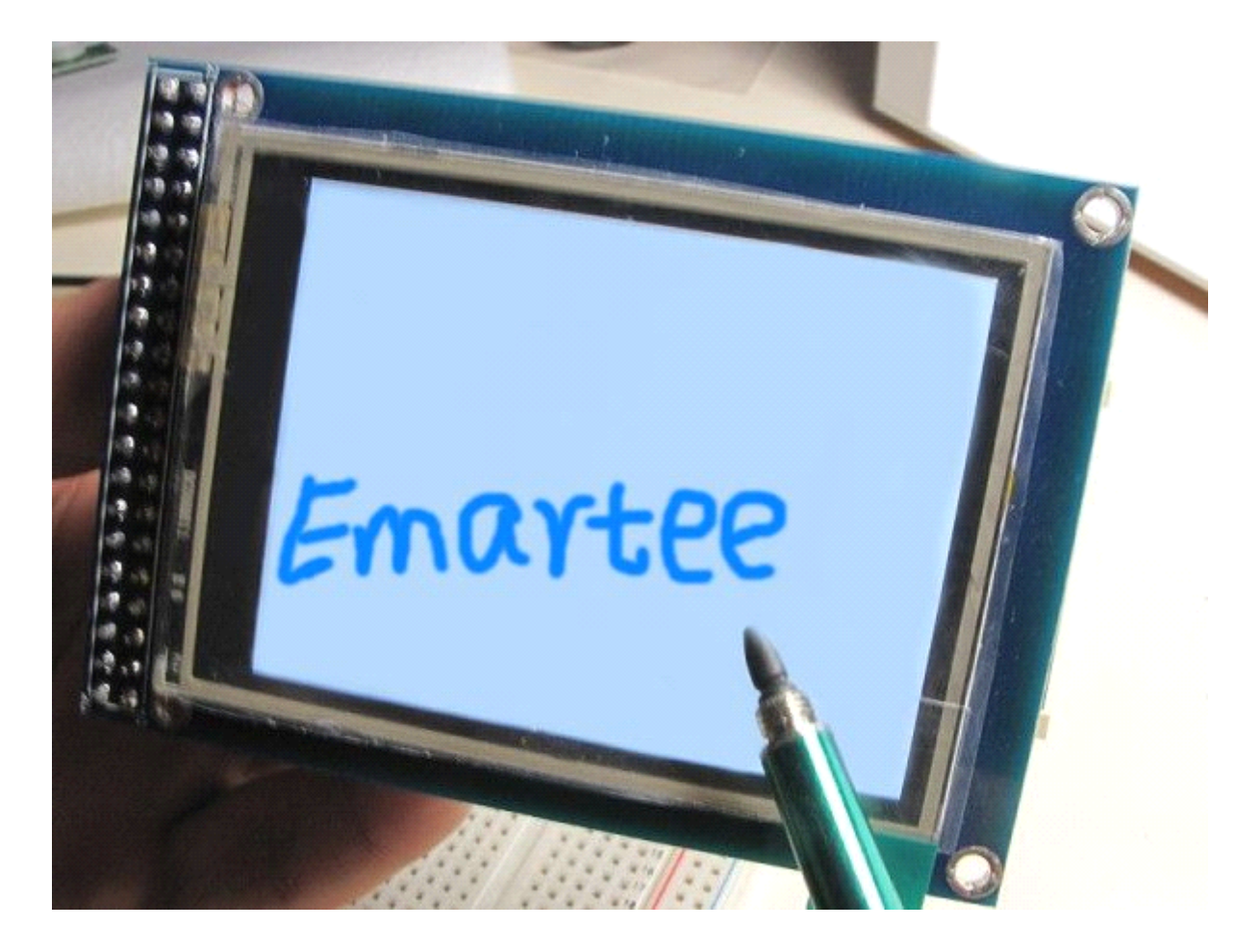

Note: the touch and LCD is 3V3, so if you want to use the Arduino 5V pin to connect **it , reduction reduction voltage voltageand limiting current part is necessary necessary .**